# **Table of Contents**

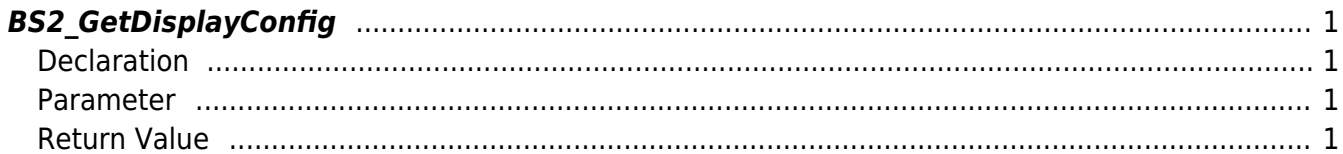

## <span id="page-1-4"></span><span id="page-1-0"></span>**BS2\_GetDisplayConfig**

Retrieves sound and UI settings from the device.

### <span id="page-1-1"></span>**Declaration**

#include "BS\_API.h"

int BS2\_GetDisplayConfig(void\* context, uint32\_t deviceId, BS2DisplayConfig\* config);

[See BS2DisplayConfig Structure](http://kb.supremainc.com/bs2sdk./doku.php?id=en:configuration_api#bs2displayconfig)

#### <span id="page-1-2"></span>**Parameter**

- [In] *context* : Context
- [In] *deviceId* : Device ID
- [Out] *config* : Sound effect and UI configurations pointer

### <span id="page-1-3"></span>**Return Value**

If successfully done, BS\_SDK\_SUCCESS will be returned. If there is an error, the corresponding error code will be returned.

From: <http://kb.supremainc.com/bs2sdk./>- **BioStar 2 Device SDK**

Permanent link: **[http://kb.supremainc.com/bs2sdk./doku.php?id=en:bs2\\_getdisplayconfig](http://kb.supremainc.com/bs2sdk./doku.php?id=en:bs2_getdisplayconfig)**

Last update: **2016/07/12 09:09**